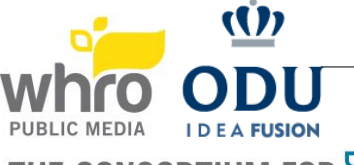

## WELCOME TO THE GREAT COMPUTER CHALLENGE 2021 Instructions for Competing

THE CONSORTIUM FOR **interactiveinstruction** 

- Each competitor should review competition information with their teacher/coa ch prior to the competition day!
- Please review any specific software for the competition challenge.
- Participate in the test event that will be held on *May 13, 2021* to test equipment and take a screenshot of your team in Zoom. This will be used for the award ceremony presentation.
- Please follow up with WHRO with any questions.

Each competitor should have the below –

- Access to a device for the duration of competition. The device should have a webcam and mic.
- Access to reliable internet
- Access to Zoom. An account is required (can use the free version). We recommend installing the Zoom client as well for the best experience.
- Ability to share screen/desktop
- Access to and ability to upload to Google Drive. An account is needed.

Please note that loss of internet/power will not result in any additional competition time.

## Sequence of Events

- $\Box$  9:00 a.m. Enter the Zoom meeting for your challenge. Zoom link provided in your registration information. Teams will check-in in their Zoom meeting room. Please make sure the host/monitors know that your team is present. Registration information was emailed to the coaches and t-shirt(s) were mailed to the schools.
	- Note: Admittance may take a few minutes as the hosts/monitors will be checking teams in. Please wait.
	- Test your camera and your microphone.
- $\Box$  9:30 a.m. Participate in challenge rules review.
	- Ask any questions you have for the judges or monitors before starting.
- $\Box$  9:45 a.m. Go to your breakout room.
	- Once go ahead is received from the monitor, retrieve challenge from Google Drive.
- $\Box$  10:00 a.m. Competition begins
	- If you have any questions during the competition, use the Ask for Help button. The monitor will respond accordingly.
	- If you get disconnected from the meeting, please re-enter the meeting room and a Monitor will be able to get you back into your breakout room with your team.
- 12:00 p.m. Competition ends: Level 2
- $\Box$  1:00 p.m. Competition ends: Level 4
	- When you are finished and satisfied with your challenge answer(s) or when time has expired, submit your answer to the designated Google Drive. The link was shared or ask the Monitor for it.
	- Be sure to include any instructions the Judges will need to review your answers.
	- Please wait for the monitor to confirm submission before leaving the meeting room.
	- Only one submission is allowed. Submission must be time stamped within 2 min of the end of the challenge.
	- You can submit and leave the competition if you are satisfied with your answers prior to the end of the competition time. Be sure to let the monitor know first via Zoom chat so they can confirm your submission. You will not be permitted to re-enter once this is done.
- 
- $\Box$  Exit the competition meeting room.

 $\Box$  Be sure to notify the monitor before leaving. You will not be permitted to re-enter once this is done.

- $\Box$  Please wait for the monitor to confirm submission before leaving the meeting room.
	- An exception to this is the Object-Oriented Programming team who will have to run their program for the judges.
- $\Box$  Take a break while judges review answers.
- $\Box$  Enter Zoom meeting for the award ceremony to see all the winners. <https://odu.zoom.us/j/92525956920?pwd=TlZ3RWtXNE41ZUt5c0FpYXVBSHlBdz09>
- $\Box$  Go to the Google Drive folder to review any feedback left by the judges.